# **View and Manage Your Benefits Documentation QUICK REFERENCE GUIDE**

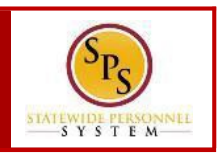

#### **PROCESS STEPS:**

Use this procedure to view and manage your benefits

documentation.

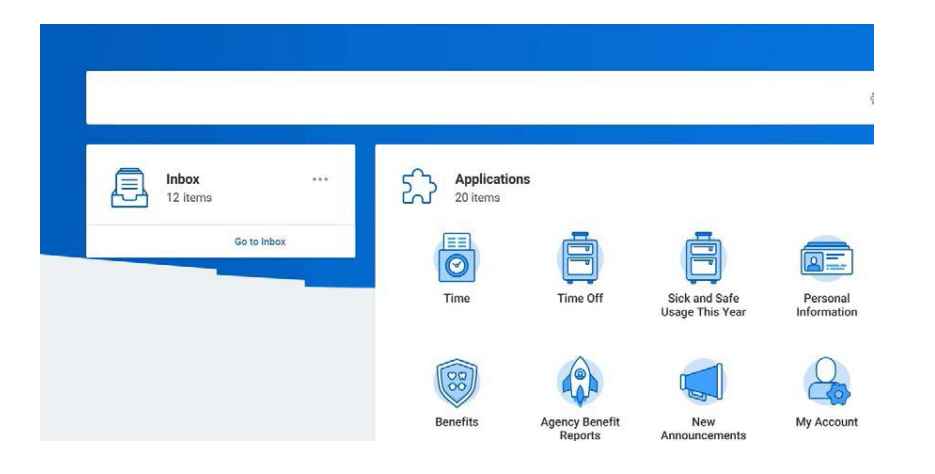

**1.** From the home page, click the **Personal Information application.**

## $\leftarrow$  Personal Information

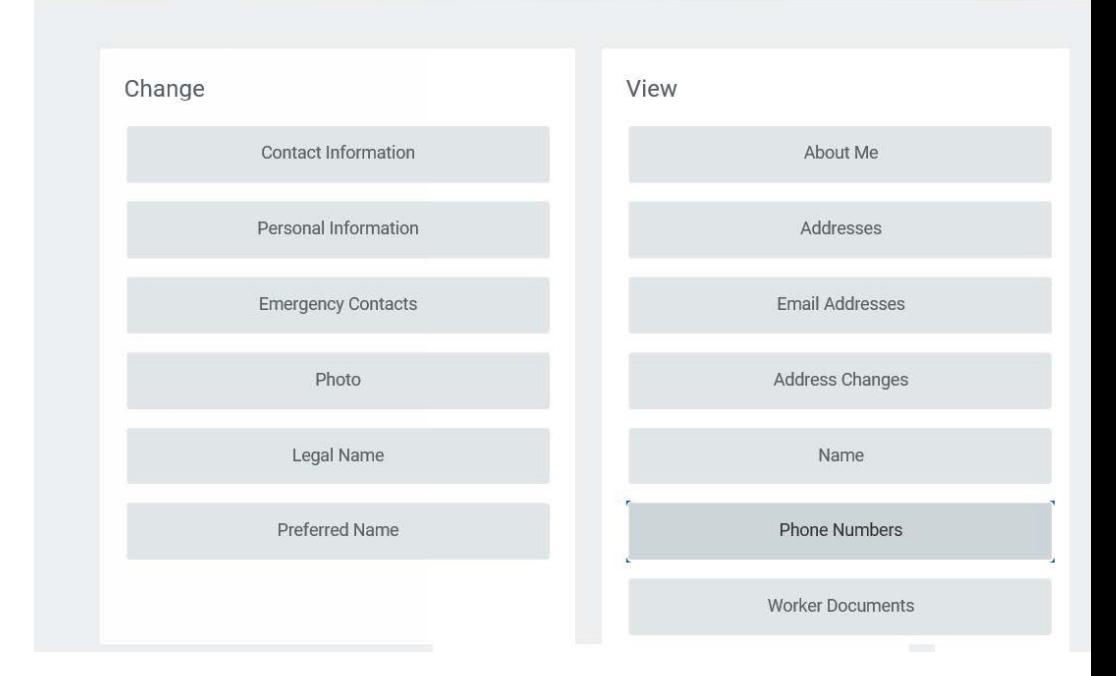

2. Click the **Worker Documents** button to access your benefits documents.

# **View and Manage Your Benefits Documentation QUICK REFERENCE GUIDE**

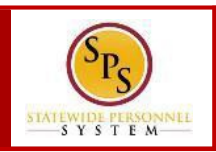

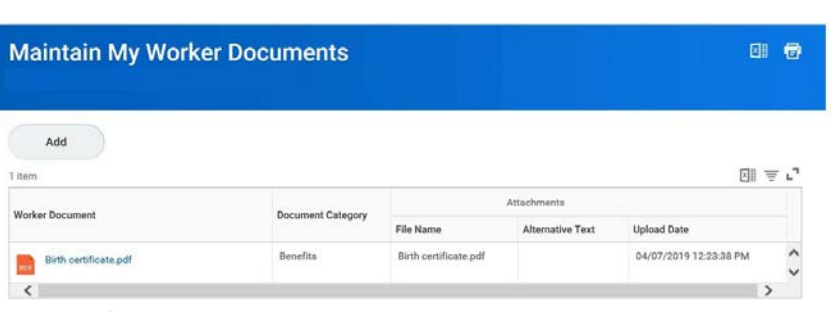

3. Add, update, or delete a document using the applicable procedure below.

**Information**: As an employee you have access to the following document categories/folders for benefits. Refer to this table for what types of documents are housed in each folder. Referto the Benefits Supporting Documentation Naming Convention document for naming conventions.

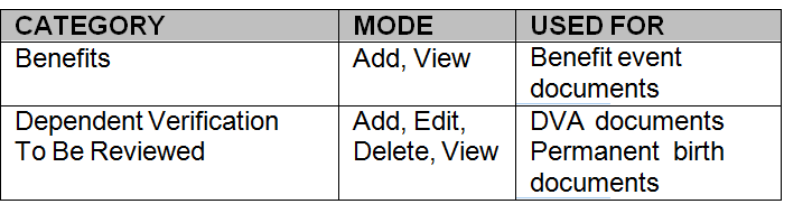

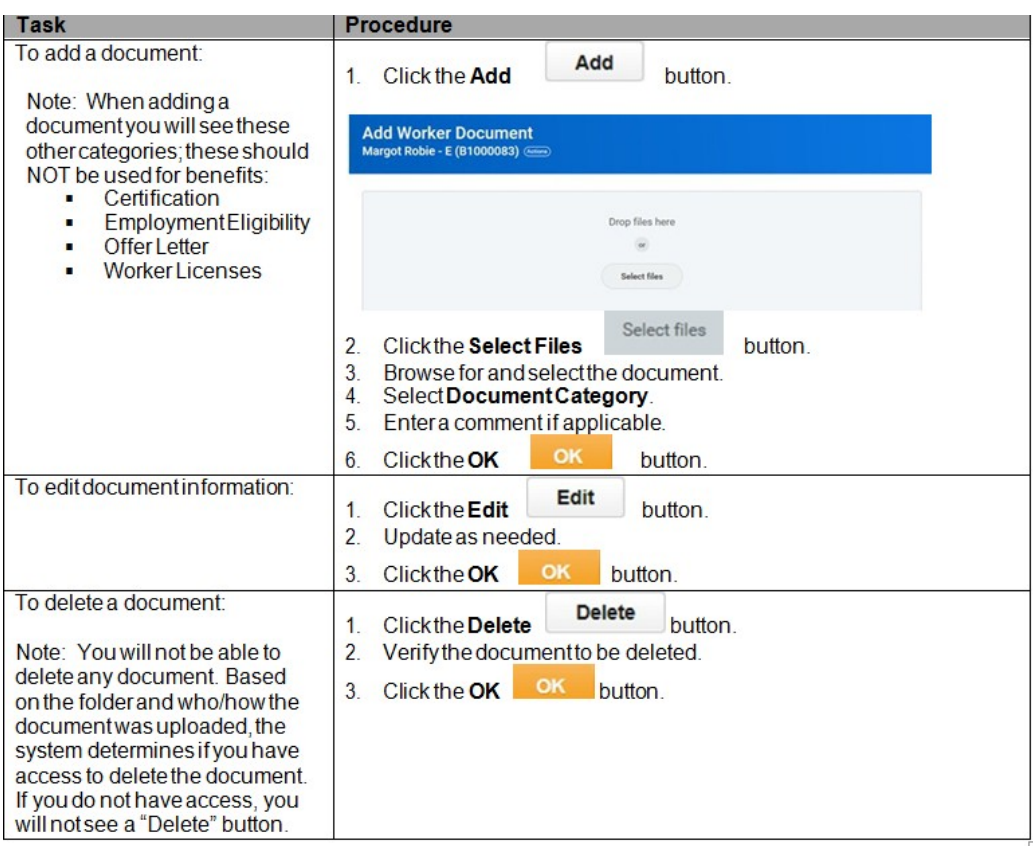

#### 4. The System Task is complete.